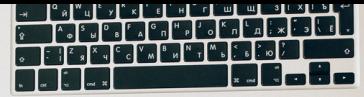

Hillilli

## Impression Web

Imprimez vos documents depuis votre ordinateur personnel

• Rendez-vous sur valdor.secureacces.inlibro.net

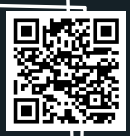

- Utilisez votre identifiant (carte de bibliothèque) et mot de passe
- Cliquez sur "Impression web"
- Cliquez sur "Choisir un fichier"
- Cliquez sur "Imprimer"

La récupération des impressions se fait au poste de relâche à la bibliothèque de Val-d'Or (0,25\$/page N&B ; 0,50\$ couleur)